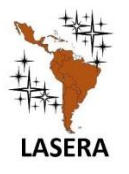

Latin American Journal of Science Education

www.lajse.org

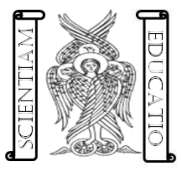

# Módulo Didáctico Automatizado

#### **Bruce Soto Hernández, Marisol Alejandre Flores, Jesús Claudio Sánchez Nájera, María Fernanda Morales Frausto and Jimena Mariel Hermoso Herbert**

CECyT No. 2 "Miguel Bernard" del Instituto Politécnico Nacional.

#### **A R T I C L E I N F O A B S T R A C T**

**Received:** 12 de septiembre de 2021

**Accepted:** 29 de octubre de 2021

**Available on-line:** 30 de noviembre de 2021

**Keywords:** modules, didactic, teaching.

#### **E-mail addresses:**

b[rucee\\_79@hotmail.com](mailto:brucee_79@hotmail.com) [maf1180@hotmail.com](mailto:maf1180@hotmail.com) [je\\_ss\\_anna@hotmail.com](mailto:je_ss_anna@hotmail.com) marfer102001@gmail.com [marielherbert15@gmail.com](mailto:marielherbert15@gmail.com)

ISSN 2007-9847

© 2021 Institute of Science Education. All rights reserved

This project emphasizes the automation of machines by means of control devices such as PLCs (Programmable Logic Controller), through which a system or processes can be operated with minimal human intervention. Today most industrial companies have high automation technology used in whole or in part in their manufacturing processes. In the present work, the design, assembly and construction of an automated didactic module that will be integrated by 1 programmable logic controller (PLC), 1 relay base, 3 banana plugs, 1 emergency stop button, 1 selector button, 3 push buttons, 3 indicator lights and an HMI screen, it is also located inside of a briefcase, in order to make it more portable and more protected. This module will support the students to have a better performance in the development of the practices and allow them to develop in a work environment belonging to their area. As a result, an automated didactic module was obtained that is integrated by a PLC with a human machine interface (HMI) and input and output devices, developing professional skills in the students such as the installation of automated systems, PLC programming, resolution of problems.

En este proyecto se hace énfasis en la automatización de máquinas por medio de dispositivos de control como lo es de los PLC (Controlador Lógico Programable), mediante los cuales se puede operar un sistema o procesos con la mínima intervención del ser humano. En la actualidad la mayoría de las empresas industriales poseen una alta tecnología de automatización utilizada en su totalidad o en parte de sus procesos de fabricación. En el presente trabajo se plantea el diseño, ensamblaje y construcción de un Módulo Didáctico Automatizado que estará integrado por PLC, 1 base para relevador, 3 conectores banana, 1 botón de paro de emergencia, 1 botón selector, 3 botones pulsadores, 3 indicadores luminosos y una pantalla HMI, además este se encuentra ubicado dentro de un maletín, con el objetivo de que sea más portátil y esté más protegido.. Este módulo apoyara a que los alumnos tengan un mejor desempeño en el desarrollo de las prácticas y les permita un desenvolvimiento en un ambiente laboral perteneciente a su área. Como resultado se obtuvo un Módulo didáctico automatizado que está integrado por un PLC con una interfaz hombre maquina (HMI) y dispositivos de entrada y salida, desarrollando competencias profesionales en los alumnos como la Instalación de sistemas automatizados, programación del PLC, resolución de problemas.

### **I. INTRODUCCIÓN**

En este proyecto se presenta un módulo didáctico automatizado que busca la formación profesional de los alumnos, reforzando sus conocimientos prácticos y de experiencia del área industrial. Este módulo se programará con softwares como: TIA PORTAL y LOGO! Soft (SIEMENS), para la programación de un controlador lógico programable (PLC) en conjunto con una pantalla Interfaz Hombre-Máquina (HMI).

Para el desarrollo de este proyecto se tomó en cuenta la problemática de que los alumnos no logran desarrollar al máximo las habilidades que competen para las prácticas que se proponen.

## **II. JUSTIFICACIÓN**

La importancia de llevar a cabo este proyecto resalta en que el método de evaluación en las áreas de taller, precisa del manejo y ejecución de estos módulos, al tener un pequeño número de ellos y un extenso número de alumnos, el tiempo para poder analizar su funcionamiento y elaborar la práctica resulta muy limitado. Este proyecto ayudará a reforzar el conocimiento y el desarrollo de habilidades y destrezas de los estudiantes a nivel medio superior, por medio del uso y la programación del PLC, de manera que al tener los componentes en un mismo modulo integrando elementos utilizados en la industria como lo es una pantalla HMI será más sencillo la adquisición de conocimientos y el fortalecimiento del aprendizaje de los alumnos en la carrera de Técnico en Máquinas con Sistemas Automatizados o una similar. Porque los alumnos desarrollarán habilidades y destrezas que son necesarias para el ámbito industrial, por lo que, las prácticas que se desarrollan dentro de los laboratorios serán concluidas en tiempo y forma logrando mejores resultados en el aprendizaje.

#### **III. MATERIALES**

La siguiente tabla muestra las características técnicas de cada uno de los materiales que integran el módulo, así como una imagen ilustrativa de los mismos.

| omponente                  | <b>Especificaciones técnicas</b>                                                        | <b>Imagen</b> |
|----------------------------|-----------------------------------------------------------------------------------------|---------------|
| Relevador<br>de<br>control | (124/v 10aAh) 1 Bobina<br>2 Contactos N/C<br>2 Contactos N/A<br>8 Pines<br>Base redonda |               |
| Botones pulsadores         | (24v/20mAh)                                                                             |               |
| Indicadoresluminosos       | (24v/20mAh)                                                                             |               |

**TABLA I.** Componentes a utilizar para la construcción los Módulos Automatizados.

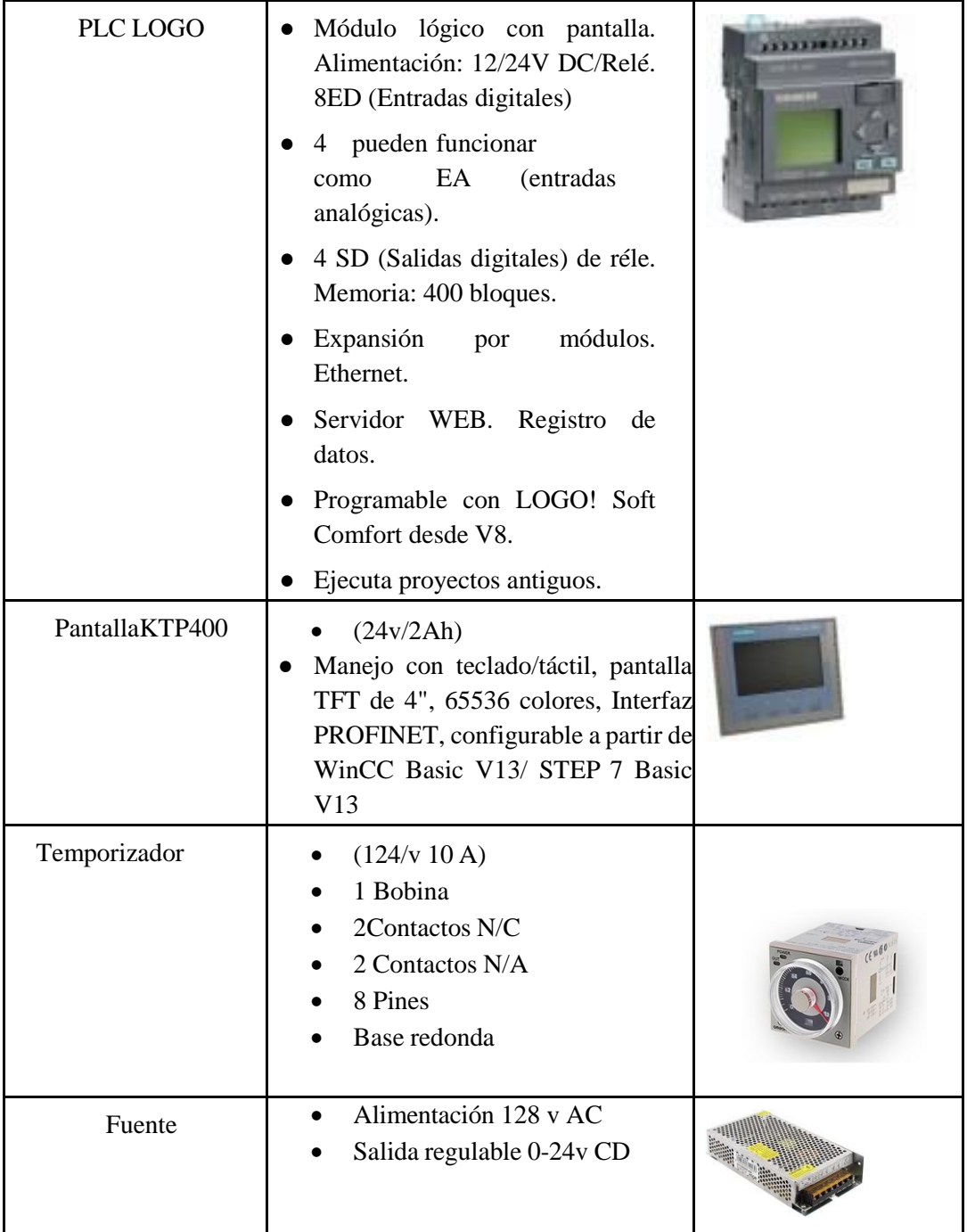

#### **IV. METODOLOGIA**

- Investigar funcionamientos básicos de la automatización.
- Realizar los planos del módulo en el software de diseño mecánico SolidWorks.

Implementación, montaje, ensamble y cableado de los elementos de control electromecánico y PLC

- Instalar lámparas luminosas o indicadores luminosos
- Ensamblar los indicadores luminosos, los botones pulsadores y los bornes de entradas, salidas y alimentación (los cuales se conectarán al PLC).
- Habilitar el cable para realizar las conexiones.
- Realizar las conexiones de los indicadores luminosos.
- Conectar la alimentación de la fuente a 24v.
- Conectar el cable a las bases del relevador a cada una de las 8 entradas a los pines.
- Soldar los cables que salen de la base del relevador a los bornes.
- Ensamblar los bornes al tablero.
- Ensamblar las lámparas o indicadores luminosos
- Conectar el cable a las entradas de las lámparas o indicadores luminosos
- Soldar los cables que salen de la base del relevador a los bornes.
- Ensamblar al display de salida a 5 volts.
- Conectar el cable al display.
- Soldar los cables que salen del display a los bornes.
- Realizar las conexiones a la fuente de alimentación.
- Ensamblar un botón de paro al tablero.
- Conectar al botón de paro a la fuente de alimentación.
- Ensamblar el tablero a un gabinete.

Realizar pruebas de validación.

- Realizar el programa para el PLC según los diagramas elaborados.
- Descargar el programa en el PLC.
- Realizar pruebas sobre el funcionamiento del programa y del módulo

## **V. DISEÑO**

Para desarrollar la estructura se tomaron como referencia las medidas de un módulo previamente diseñado, y estas se usaron como base para el diseño del proyecto con el software de solidworks, y para el diseño de los diagramas de funcionamiento se utilizó CADE SIMU.

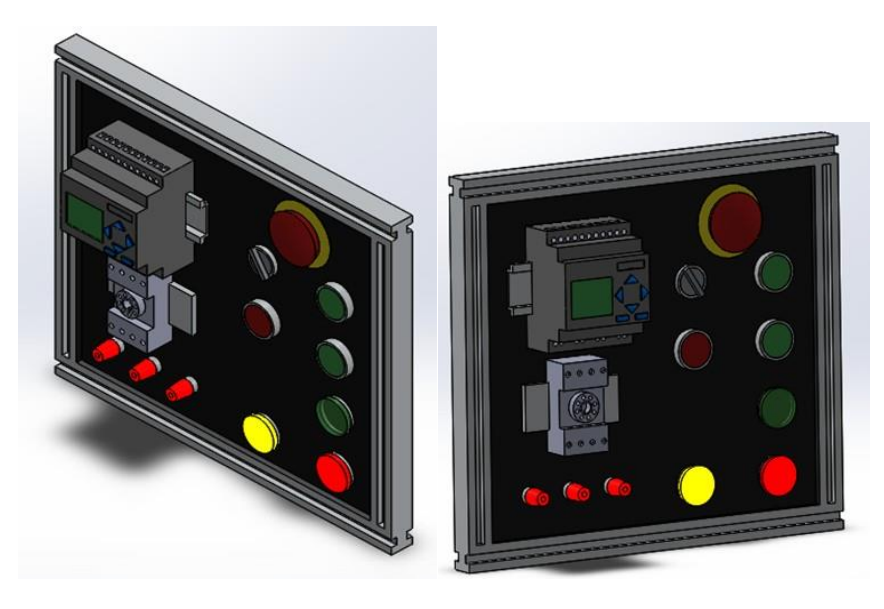

**FIGURAS 1 Y 2**. PROTOTIPO DEL MÓDULO.

## **VI. COSNTRUCCIÓN Y ENSAMBLE**

En las siguientes imágenes se muestra el prototipo del maletín y cómo es que quedaría el ensamble final del proyecto, mostrando primero la parte en donde se colocará el módulo, enseguida se presenta la parte en donde se colocara la base de acrílico para poder montar la pantalla ktp 400 basic.

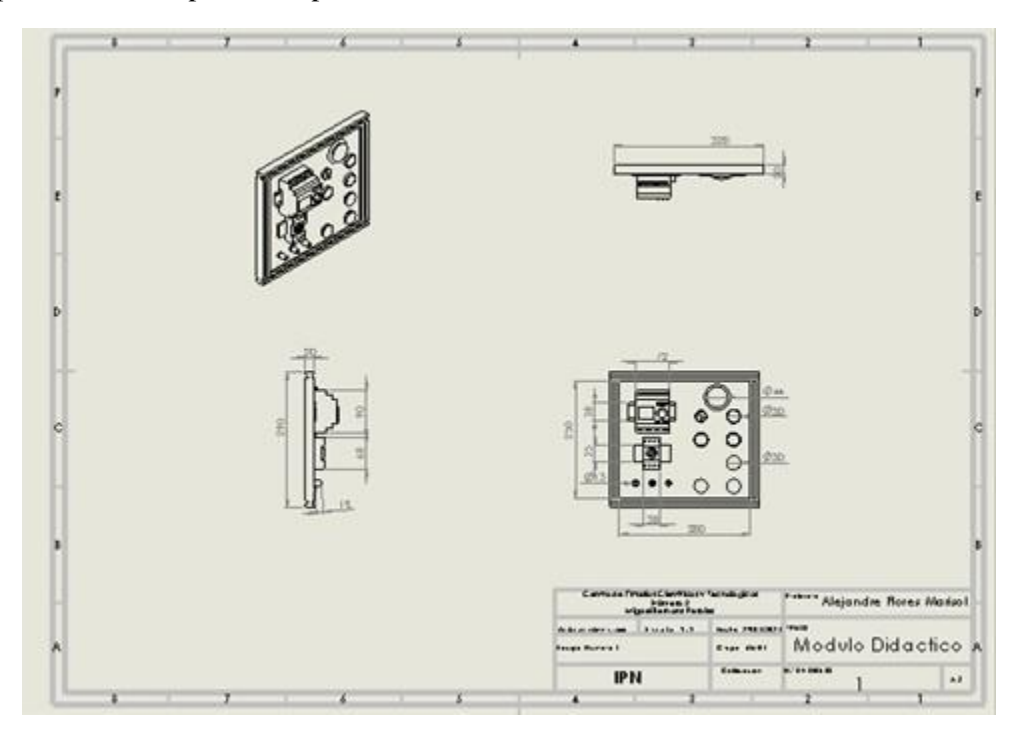

**FIGURA 3.** PLANOS NORMALIZADOS DEL MÓDULO.

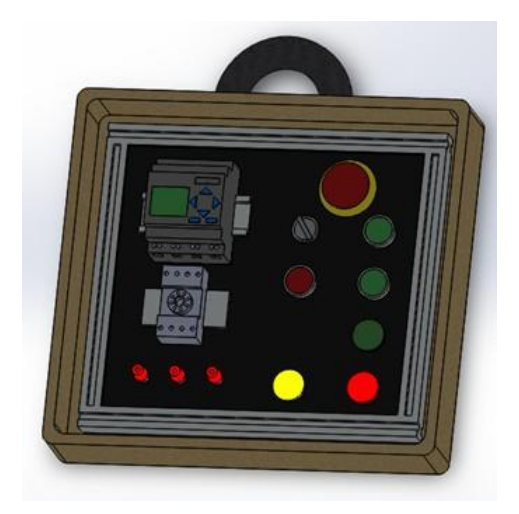

**FIGURA 4**. PROTOTIPO DEL MALETÍN.

## **VII. PROGRAMACIÓN**

Hoy en día, para programar PLC, como también otros equipos, se usa una interfaz gráfica de bloques funcionales. Este tipo de programación ha sido diseñado para describir, programar y documentar la secuencia del proceso de control, todo en sencillos pasos.

En este tipo de programación se utilizan símbolos lógicos. Las salidas no se requieren incorporar a una bobina de salida, porque la salida está asignada en las salidas de los bloques lógicos.

A continuación, se muestra las imágenes de un diagrama, el cual es el funcionamiento de un arranque y paro de un motor.

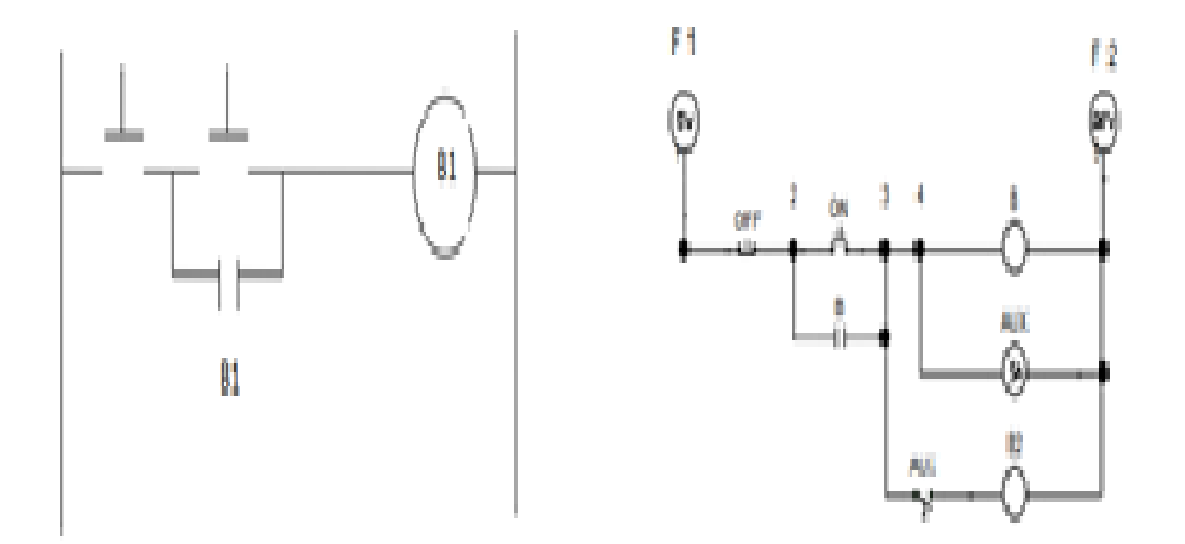

**FIGURAS 4 y 5.** Diagramas.

## **VIII. PRUEBAS FINALES. PRODUCTOS (MÓDULOS DIDÁCTICOS)**

Se simulará pictóricamente el circuito interconectando todos los elementos a utilizar para analizar el proceso y determinar si el trabajo en conjunto brinda los resultados que se esperaban.

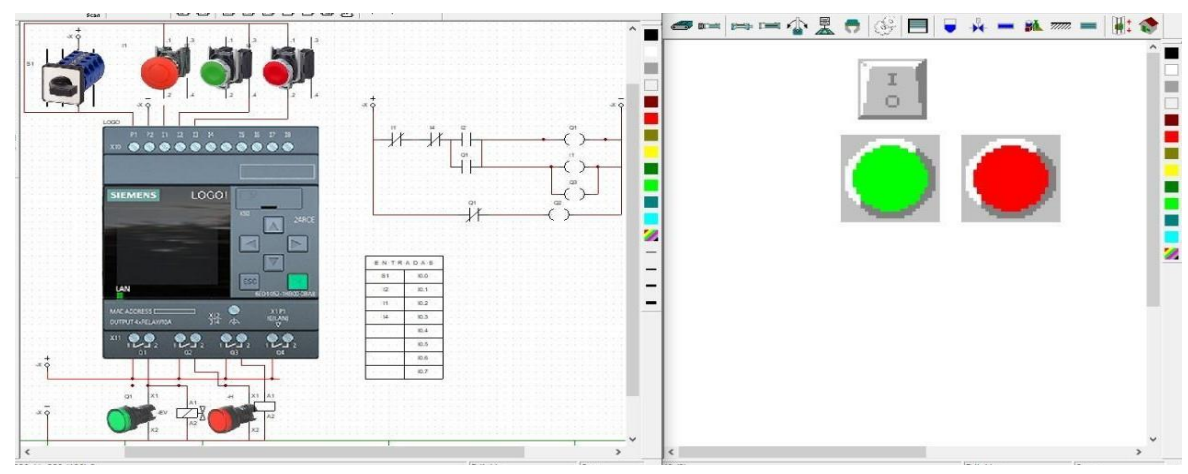

**FIGURA 5**. CIRCUITO INTEGRADO.

## **IX. IMPACTO EN LA EDUCACIÓN**

El impacto en la educación que tiene el proyecto es con los alumnos y docentes de las carreras de Máquinas con Sistemas Automatizados y Aeronáutica, porque ayuda a fortalecer los conocimientos que se proponen en cada competencia particular, con esto se lograría que con las habilidades de los alumnos puedan realizar sus prácticas en tiempo y forma y creando así escenarios similares a un ambiente laboral perteneciente a su área.

## **TÉCNICO EN MAQUINAS CON SISTEMAS AUTOMATIZADOS**

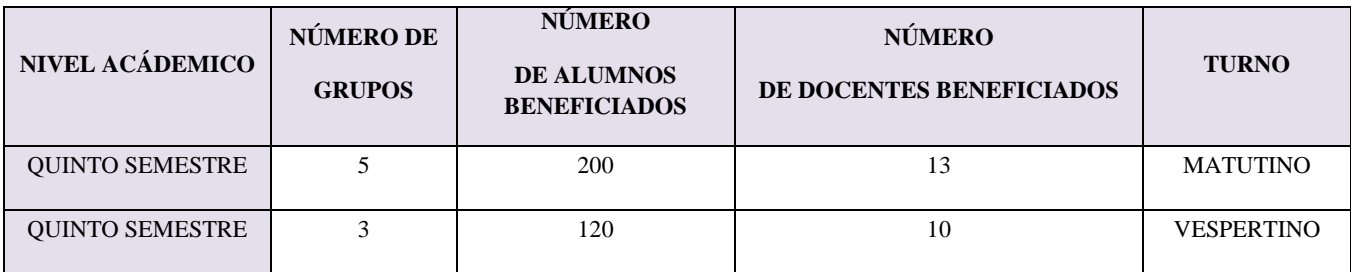

## **TÉCNICO EN AERONÁUTICA**

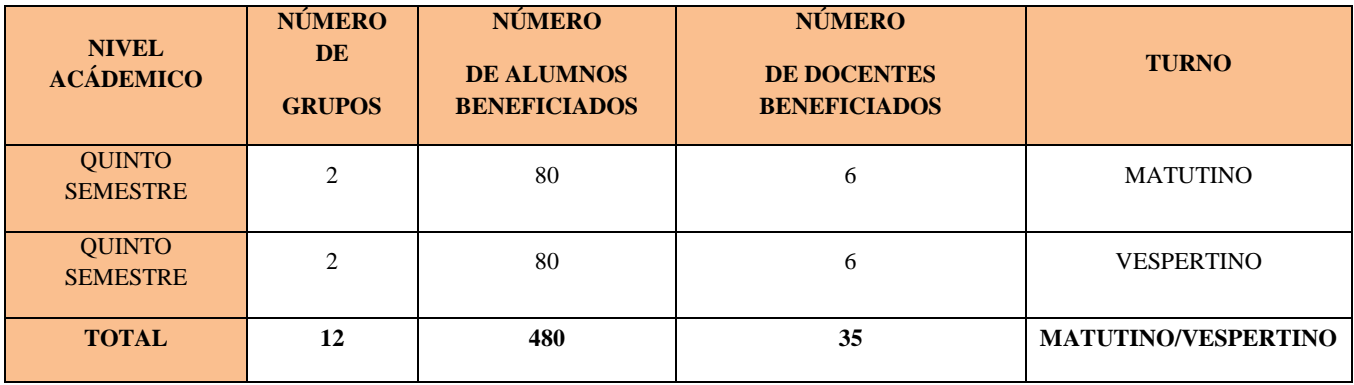

## **X. FACTIBILIDAD TÉCNICA Y FINANCIERA**

El proyecto es viable ya que se cuenta con los recursos y materiales necesarios para desarrollar el proyecto, porque en el taller existen herramientas como los taladros que con los que se puede apoyar para hacer los barrenos en el acrílico y que permitirá la reducción de errores en la perforación del acrílico, además de instrumentos de medición que lograran una reducción de costos en el proceso de ensamble del módulo y que se haga más eficiente la toma de medidas. También se tienen los programas con licencias proporcionadas por la escuela para desarrollar el uso y programación del PLC y la HMI en el módulo didáctico esto contribuirá a una reducción de costos notable. Se cuenta con el personal capacitado para el desarrollo del proyecto ya que esta asesorado por docentes que apoyan al equipo de trabajo para el ensamble del módulo, además de que los alumnos cuentan con los conocimientos necesarios para programar el PLC y realizar las conexiones necesarias para el módulo ya que sus conocimientos fueron adquiridos en los cuatro semestres que se tienen planeados para la carrera.

#### **XI. CONCLUSIONES**

Se elaboró el diseño del módulo automatizado para su implementación en el nivel medio superior para las carreras de Máquinas en Sistemas Automatizados y Aeronáutica, se logró con ayuda del software SolidWorks, mediante este programa se pudo elaborar el diseño final del módulo implementando cada uno de los componentes que se tienen contemplados para el funcionamiento del módulo, así como la distribución de los componentes, como la pantalla HMI. Por otra parte, se realizaron pruebas con ayuda de otro software llamado Cade Simu y PC Simu, elaborando la programación y simulación, haciendo las pruebas de funcionamiento y detectando las fallas que existían y haciendo las correcciones pertinentes para el correcto funcionamiento del sistema para el módulo.

El proyecto cumplió con el objetivo general de Estructurar un módulo didáctico automatizado que fortalece el aprendizaje de los alumnos del nivel medio superior por medio de la simulación y programación del PLC S7 1200, una pantalla HMI KTP 400 Basic Siemens, logrando su implementación en las practicas desarrolladas.

De acuerdo con el objetivo general se planteó estructurar el módulo didáctico automatizado y se logró que los alumnos de nivel medio superior de las Carreras de Maquinas con sistemas automatizados y aeronáutica adquirieran los conocimientos y desarrollaran habilidades y destrezas para la simulación y programación del PLC LOGO! Soft (SIEMENS), en la realización de prácticas orientadas al entorno laboral.

Cabe mencionar que los objetivos particulares que conllevan a realizar el módulo didáctico automatizado se cumplieron y de esta forma se pudo solucionar la problemática de mejorar el aprendizaje en la automatización con un PLC.

Al desarrollar el módulo se encontraron con algunas dificultades como lograr que el módulo tuviera los elementos más frecuentes en las conexiones de las prácticas propuestas y al mismo tiempo no fuera tan pesado para el traslado de este.

Para su mejora, se propone agregar elementos básicos de neumática e incluir las entradas analógicas para poder realizar conexiones de circuitos más complejos y de la realización de prácticas más complejas que permitan un mejor entrenamiento en el uso del módulo didáctico.

#### **REFERENCIAS**

Almeida Reyes, M. A., Benavides, C., & Gabriela, A. (2007*). Diseño y construcción de un módulo automatizado didáctico para el control de arranque e inversión de giro de un motor de inducción trifásico y de un sistema de* *generación eléctrico monofásico.* (Bachelor's thesis, QUITO/EPN/2007).

*"Diseño e implementación de un módulo didáctico en automatización industrial aplicando buses de campo para la empresa ecuainsetec".* (n.d.). https://dspace.ups.edu.ec/bitstream/123456789/6548/6/ups-kt00060.pdf pinchao, a., polibio, e., caicedo, m., & david, p. (2016). [http://repositorio.utn.edu.ec/bitstream/123456789/7602/2/04%20mel%20014%20articulo.pdf](http://repositorio.utn.edu.ec/bitstream/123456789/7602/2/04%20MEL%20014%20ARTICULO.pdf) Georgina E Inzunza Bustamante. (2020, 16 mayo). *Calculo del tamaño de la muestra*. YouTube. https:/[/www.youtube.com/watch?v=cya4JCVPc9w](http://www.youtube.com/watch?v=cya4JCVPc9w)

Pérez, E. M., Acevedo, J. M., & Silva, C. F. (2009). *Automatas programables y sistemas de automatizacion/PLC and Automation Systems. Marcombo*

Teja, S. M. (1996). *Automatización neumática y electroneumática (Vol. 1). Marcombo.*

Vallejo, H. D., & la Web, E. (2005). *Los controladores lógicos programables. Fuente: http://www. todopic. com. ar/utiles/PLC. pdf. Fecha de consulta, 6(07), 06.* https://w5.siemens.com/spain/web/es/industry/automatizacion/simatic/controladores\_modulares/controlador\_basico\_s7 1200/pages/s7-1200.aspx.

#### **GLOSARIO**

- Amperaje: Es la fuerza o la potencia en una corriente eléctrica circulando entre dos puntos, estos son el negativo y el positivo a través de un conductor o cable eléctrico.
- Barrenado: Este es un proceso el cual consiste en perforar de forma cilíndrica un material con una herramienta llamada barreno.
- Cable banana: Este es un tipo de cable el cual tiene una salida metálica la cual es para conectarse en bornes y por detrás de esta salida tiene una entrada para conectar otro cable de estos.
- Corriente eléctrica: Es el flujo neto de carga eléctrica que circula de forma ordenada por un medio material conductor.
	- Alterna: Es una corriente constante, no varía el voltaje, se mantiene con respecto a la dirección y el tiempo.
	- Directa: Es la variación de las cargas eléctricas en dirección y tiempo con cambios periódicos de Voltaje y Corriente.
- Diagrama: Es un gráfico que puede ser simple o complejo, con pocos o muchos elementos, que sirve para simplificar la comunicación y la información sobre un proceso o un sistema determinado.
	- Diagrama de Control eléctrico: Este es una representación gráfica de circuitos eléctricos los cuales son utilizados para facilitar la comprensión de estos circuitos. Por lo general este tipo de circuitos controlan a los circuitos de fuerza.
	- Diagramas de fuerza: Estos son una representación gráfica de conexiones de motores, electroválvulas, entre otros. Estos tienen de diferencia que sus conexiones tienen contactos o mecanismos de protección los cuales son controlados por los diagramas de control.
- Interfaz: Este es la comunicación que tiene dos circuitos, por lo general uno controla al otro, más sin embargo estos están separados ya que utilizan un voltaje y amperaje diferentes por lo que se puede dañar el equipo. La

interfaz se puede realizar con un relevador de control en un circuito el cual con los contactos controlará al otro circuito.

- Lenguaje LADDER: Este es un lenguaje de programación el cual se basa en diagramas de control eléctricos, en este se usa principalmente dos símbolos, los cuales representan entradas que son colocados del lado izquierdo o salidas las cuales son colocados de lado derecho. Este lenguaje de programación es es utilizado principalmente para la programación de PLC y de PIC.
- Motor: Parte de una máquina capaz de transformar algún tipo de energía, en energía mecánica capaz de realizar un trabajo.
- Multímetro: Es un instrumento eléctrico portátil el cual es utilizado para medir directamente magnitudes eléctricas corrientes y potenciales, resistencias, capacidades y entre otras.
- Paralelo: Se habla de conexión en paralelo de un circuito recorrido por una corriente eléctrica o por un fluido a presión cuando varios conductores o elementos se hallan unidos paralelamente.
- Sensor: Es un dispositivo que está capacitado para detectar acciones o estímulos externos y responder en consecuencia.
- Serie: La conexión en serie de un aparato o una conducción es la que se realiza de manera que la corriente o el caudal de un circuito eléctrico, hidráulico o neumático, atraviesen cada uno de los puntos del mismo en su totalidad.
- Tablero didáctico: Son herramientas pedagógicas utilizadas por los docentes el cual facilita la enseñanza y el aprendizaje en cuanto instalaciones eléctricas.
- Temporizador: es un aparato con el que podemos regular la conexión o desconexión de un circuito eléctrico después de que se ha programado un tiempo.
- Voltaje: Es la energía potencial eléctrica por unidad de carga, medido en julios por culombio.